# **USB Single port tool (Format) download instructions**

#### **First**: Select tool.

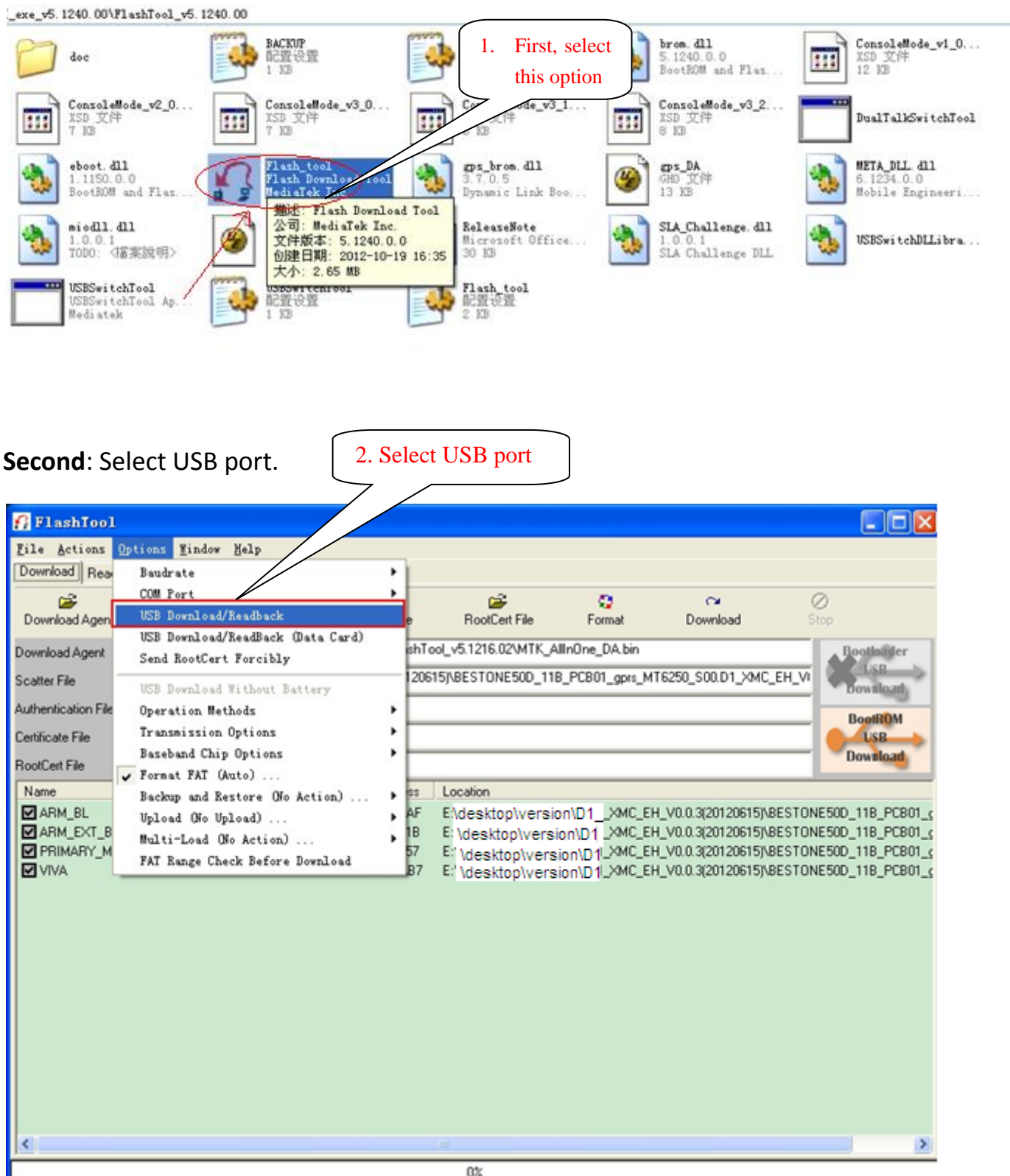

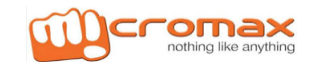

# **Third: Select format.**

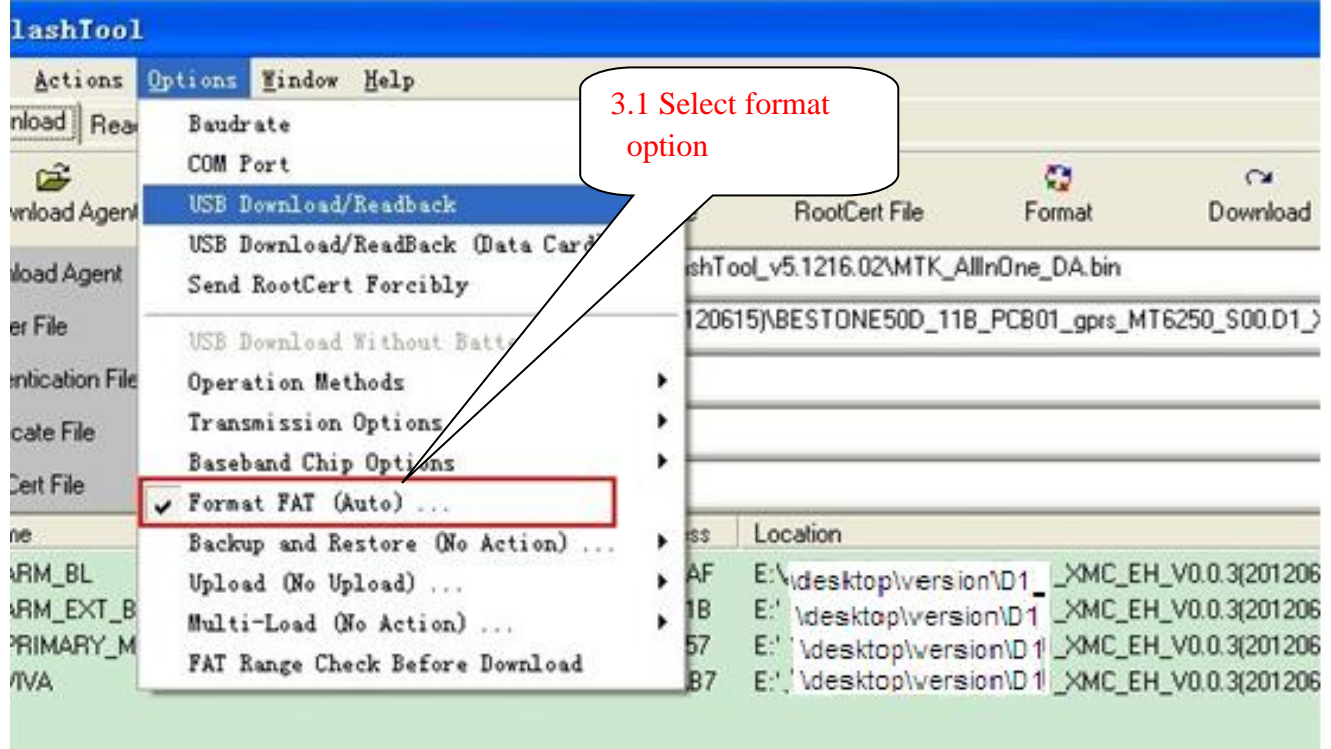

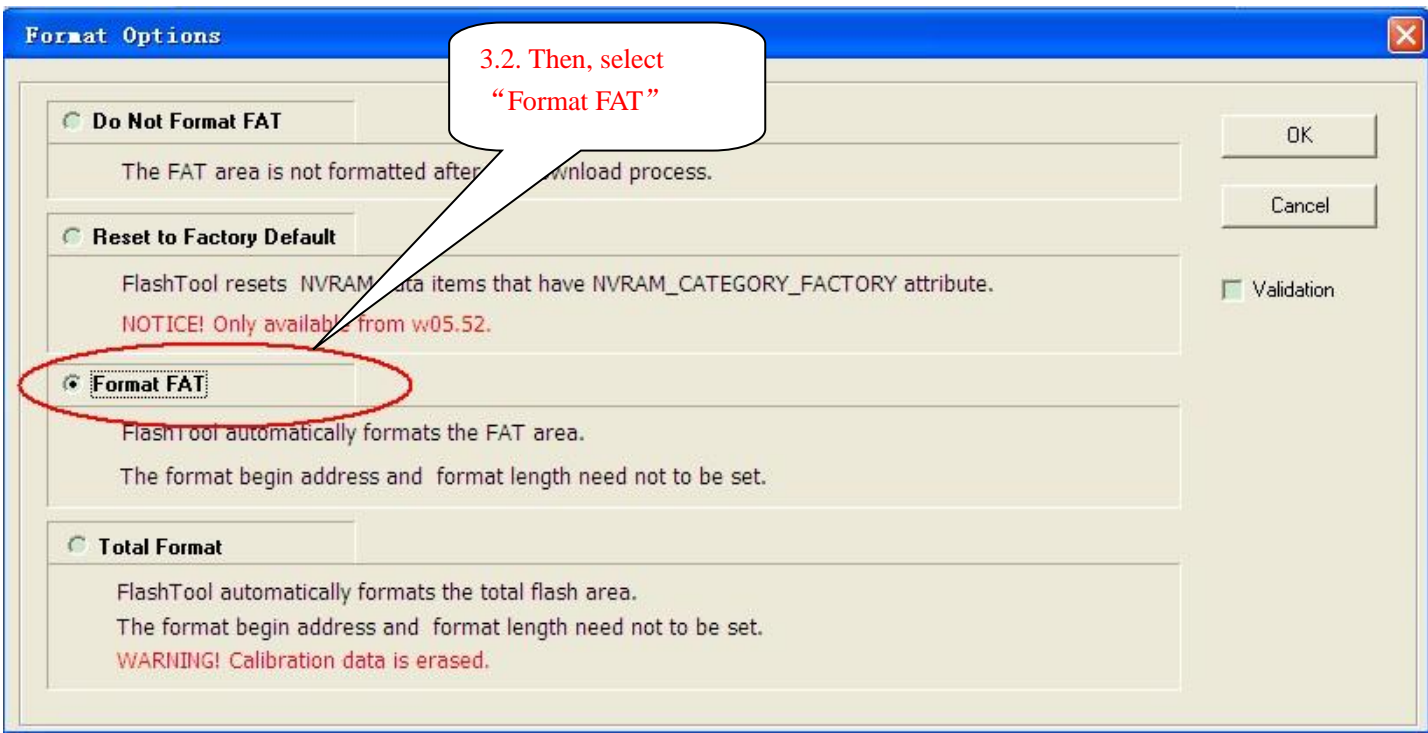

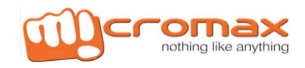

### **Fourth**: Select file.

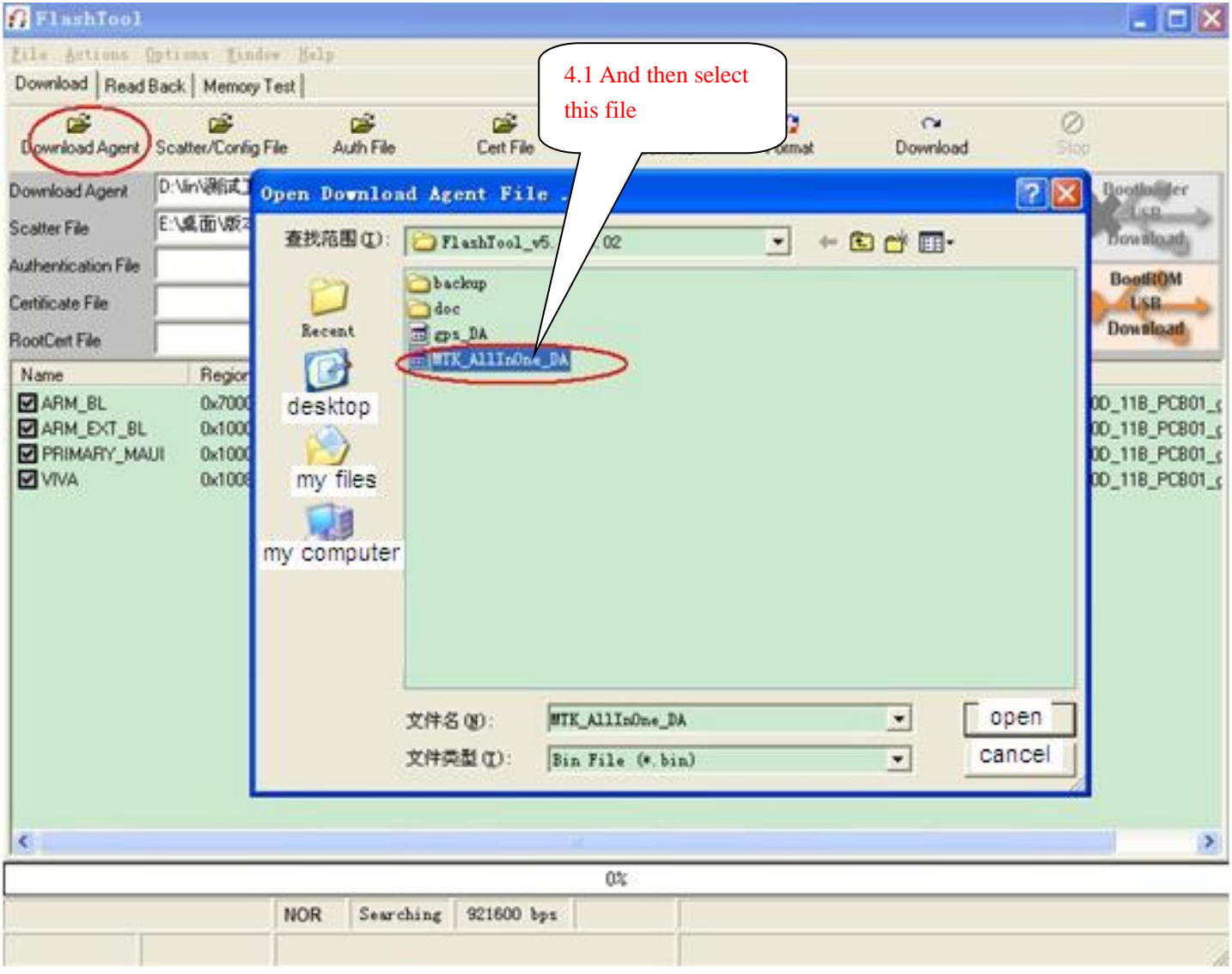

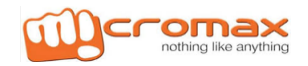

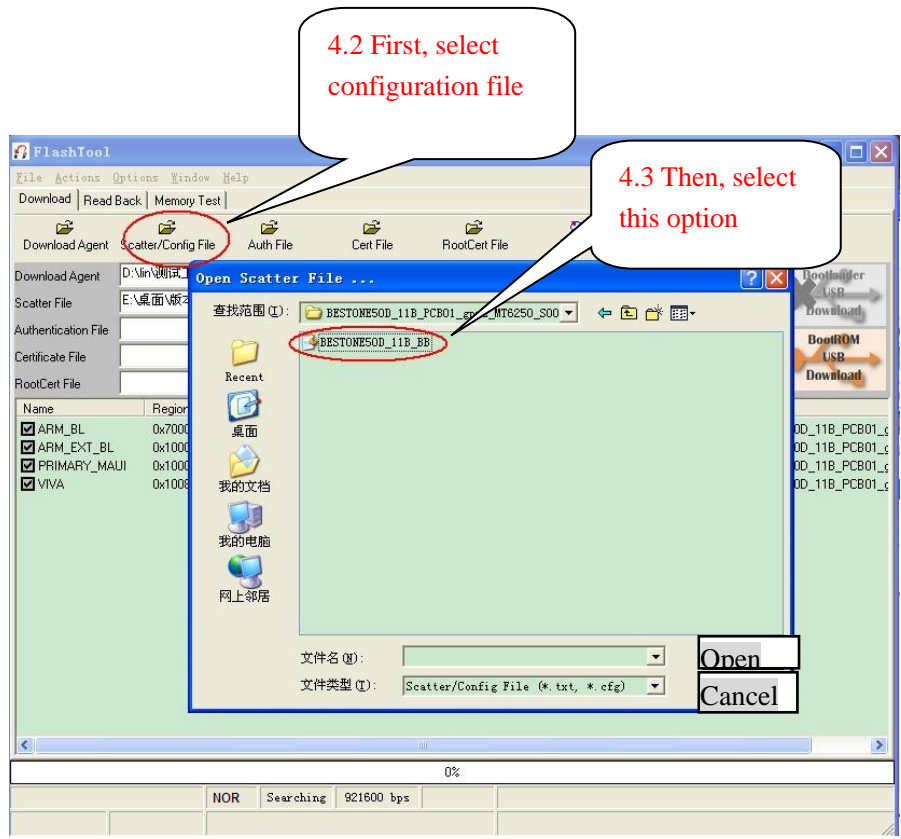

#### **Fifth**: Begin to download.

5. Press "download", press and hold the left soft key, and then insert USB cable; Then begin to download.

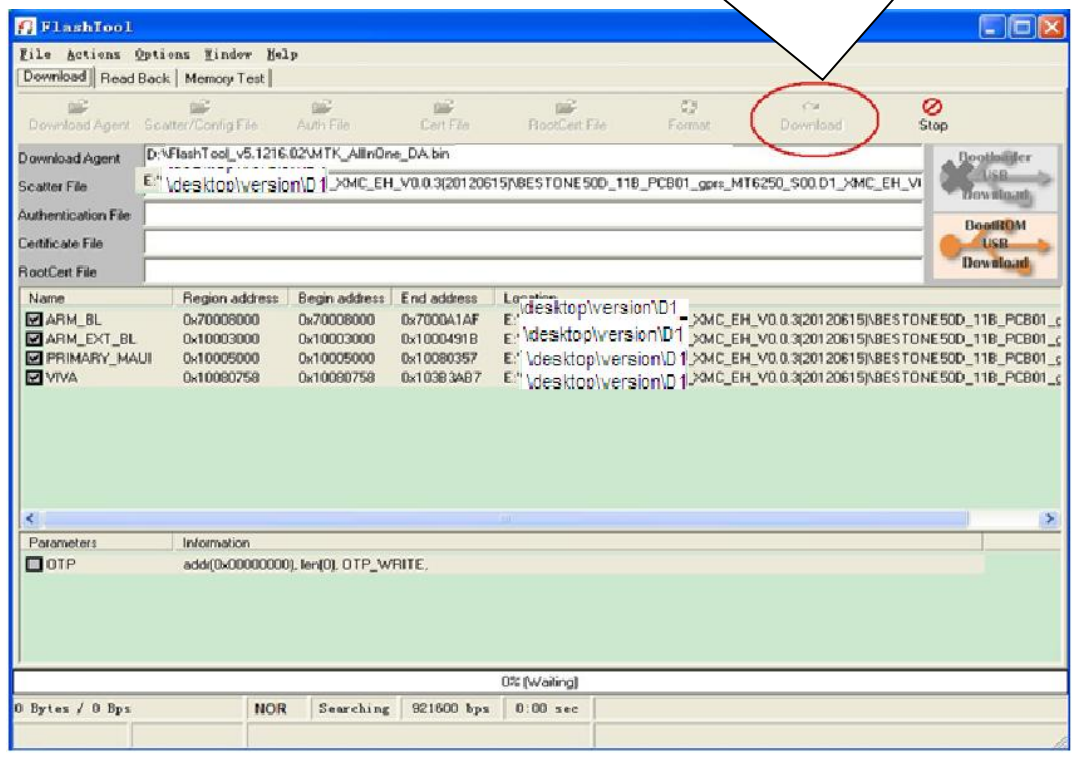

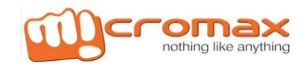